# [Download](http://starsearchtool.com/crying/cfuw=V2luZG93cyA3IFN1bnJpc2UV2l?ZG93bmxvYWR8R2U5Tlhab2ZId3hOamN3T0RNME16QTVmSHd5TlRrd2ZId29UU2tnVjI5eVpIQnlaWE56SUZ0WVRVeFNVRU1nVmpJZ1VFUkdYUQ=moisturisers&checkyourinsidesout=endangered.imitations)

#### **Windows 7 Sunrise Crack+ Serial Number Full Torrent Free**

Windows 7 Sunrise is a small, lovely Win 7 theme specially designed for those of you who love sunrises. This theme will offer you a lovely combination of orange, yellow and blue, completed by the Sun window color. So, if you want your own private sunrise to admire every time you take a look at your desktop, take this theme for a spin and see if you like it. Installing this theme is as easy as can be, you just have to double-click it and you'll get your new desktop in a matter of seconds. Window 7 Sunrise Requirements: Windows 7 : The theme requires at least Windows 7 to run. Wallpapers : Wallpapers are not included with the theme. Uninstallation instructions: You can uninstall this theme with a simple "Uninstall.msi" file. So, just double click on the "Install.msi" to uninstall this theme. It has been three months since I last posted. Sorry about that! I have been busy working on a couple of new themes, one being a small, simple, bright green theme with a pale orange and yellow gradient. I finally completed it and have called it "Turquoise Sunset". Turquoise Sunset is the perfect color theme for those of you who enjoy sunsets. It is a combination of green, orange and yellow, with the sun window itself being turquoise. Like most of my themes, it will provide you with a beautiful and simple desktop which will capture your attention. So, go ahead and take Turquoise Sunset for a spin and see if you like it. Turquoise Sunset Description: Turquoise Sunset is a small, simple, bright green theme with a pale orange and yellow gradient. It has turquoise for the sun window color. So, if you are looking for a bright, vivid, harmonious color scheme with blue and orange for the main theme colors, Turquoise Sunset is the one for you. Turquoise Sunset Requirements: Turquoise Sunset does not require Windows 7 or Vista. Windows 7 : To install, just double click on the "Install.msi" file. Windows Vista : To install, just double click on the "Install.msi" file. Uninstallation instructions: Just double click on the "Install.msi" to uninstall. Good morning, everyone! As you may already know, I am currently in the process of creating a

#### **Windows 7 Sunrise [March-2022]**

1. A way to make it easy to create a keyboard macro. 2. In Win7, when you hold down the shift key, it will show the letters and you can simply select and paste those letters into text. 3. The installer will include a Windows 7 Theme Manager. 4. In Windows 7, when you select the theme, the "Visual Styles" tab will have a list of colors, where each color can be clicked on to get an animated image of that color. 5. The installer includes a theme uninstaller, so that you can remove it whenever you'd like. --------------------------------HOW TO INSTALL: 1. Double click on the.zip file and extract the files to your desktop. 2. Rename the file "Sunrise.msstyles" to "sunrise.msstyles". 3. Copy all the files in the "Themes" folder to your desktop. 4. Open the "Themes Manager" and drag and drop the "sunrise.msstyles" to the top of the window. 5. Save and exit. 6. Once you've applied your new desktop, you'll be able to select the "sunrise" theme from the theme manager and your desktop will be automatically updated to the theme. ------------------------------------------- THIS

APPEARS TO BE A "LITE" VERSION KNOWN ISSUES: There are no known issues with this theme. --------------- ---------------------------- NOTE: This theme is only available for English (US) systems. The keys will work in any Windows 7 system, but the installed "themes" will only appear in English (US). RIGHT-CLICK this theme's.msstyles file and click on the 'Install' tab, then scroll down to the 'Apply To' field and click the install button. RIGHT-CLICK on your desktop's Theme folder icon and select the 'Properties' tab. IN the 'advanced' button, you can enter the path to the 'Themes' folder. This will allow you to drag the.msstyles file to the Theme folder after you have installed it. You will need to create the 'Themes' folder before you try this. The installer will not include the Win7 Theme Manager. You must download and use the Windows 7 Theme Manager in order to easily add this desktop to your list of themes. I am in no way associated with the author of this theme. I 2edc1e01e8

## **Windows 7 Sunrise [Latest 2022]**

Reset default WinLogo Reset default background Change system font Change system cursors Change program Changing any of the above are done by selecting the icons to be changed, once you've made your selection click the "Apply" button and you're done. And don't worry if you didn't specify any icons to be changed, the theme will offer you a lovely default setup. Windows 7 Vista Vista Aero Theme: Windows Vista Aero is a small, lovely Win 7 theme specially designed for those of you who love Vista's Aero-look. This theme will offer you a lovely combination of orange, yellow and blue, completed by the Vista window color. So, if you want your own private Vista to admire every time you take a look at your desktop, take this theme for a spin and see if you like it. Installing this theme is as easy as can be, you just have to double-click it and you'll get your new desktop in a matter of seconds. KEYMACRO Description: Reset default WinLogo Reset default background Change system font Change system cursors Change program Changing any of the above are done by selecting the icons to be changed, once you've made your selection click the "Apply" button and you're done. And don't worry if you didn't specify any icons to be changed, the theme will offer you a lovely default setup. Windows 7 XP XP Vista Aero Theme: Windows XP Vista Aero is a small, lovely Win 7 theme specially designed for those of you who love Vista's Aero-look. This theme will offer you a lovely combination of orange, yellow and blue, completed by the XP window color. So, if you want your own private Vista to admire every time you take a look at your desktop, take this theme for a spin and see if you like it. Installing this theme is as easy as can be, you just have to double-click it and you'll get your new desktop in a matter of seconds. KEYMACRO Description: Reset default WinLogo Reset default background Change system font Change system cursors Change program Changing any of the above are done by selecting the icons to be changed, once you've made your selection click the "Apply" button and you're done. And don't worry if you didn't specify any icons to be changed, the theme will offer you a lovely default setup. Windows Vista 7 Vista Aero

<https://joyme.io/erityinchi> <https://techplanet.today/post/ontrack-easyrecovery-professional-10023-patch-serial-key-keygen-hot> <https://techplanet.today/post/kochikame-movie-2-subtitle-download-19-better> <https://reallygoodemails.com/liopliswolfda> <https://reallygoodemails.com/viosibipo> <https://techplanet.today/post/percakapan-bahasa-inggris-sehari-hari-pdf-portable-download> <https://tealfeed.com/avid-media-composer-845-patch-win-l0e6m> <https://techplanet.today/post/dreamweaver-cs6-portable-fr-top>

### **What's New In Windows 7 Sunrise?**

The author of this software has released the source code for this software under the GPL license. REQUIREMENTS: Win7 or higher The theme works best on the following scenarios: - If you have Windows 7 - If you do not have Windows 7 How do I install Windows 7 Sunrise? To install Windows 7 Sunrise do the following: - Download and save the file SunriseSetup.rar to your desktop - Double click on the downloaded file to install it. - Follow the instructions that appear on your screen and proceed as instructed. If you are running Windows 7, you will be prompted to restart your computer when the installation is complete. You will not need to install any third-party programs. How do I uninstall Windows 7 Sunrise? Uninstall this theme in the same way that you installed it. I have followed the instructions in the README file, however, I am unable to get the theme to apply. Can you help? Are there any other themes you would recommend? Yes, we have a lot of themes to choose from. Here's a list of themes that have been downloaded by the theme author: Revolution Code Orange Big Bold Gemini Crimson Nextwave Orange Blue Deluge Burgundy Easter Black

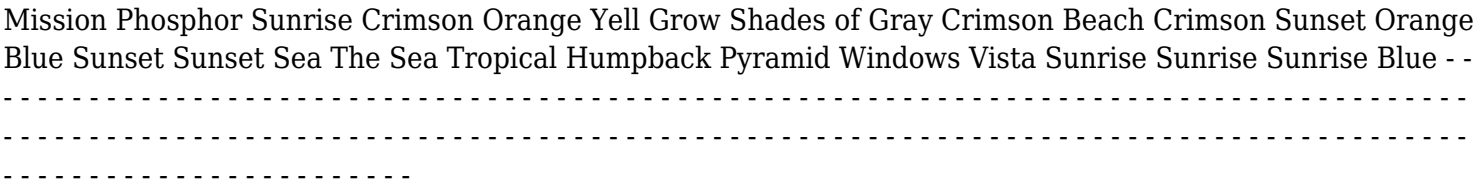

## **System Requirements:**

Processor: Intel Core i5-2400 @ 3.1 GHz or AMD Phenom II x4 965 @ 2.4 GHz RAM: 8GB OS: Windows 7, Windows 8, or Windows 10 HDD: 10 GB Additional Notes: All files are listed in the date order. Use File Explorer. No specific software is required to use the file manager. All files are in ASCII and text format. With other words, any media player or computer with text support will display the files. No

<https://fam-dog.ch/advert/paper-chasers-039-log-crack-free-license-key-x64-latest/> <https://itsasistahthing.com/wp-content/uploads/2022/12/nocoell.pdf> <https://perlevka.ru/advert/morphvox-junior-crack-with-registration-code-free-2022-latest/> <https://www.vallemare.info/wp-content/uploads/2022/12/Smile-Pps2Jpg.pdf> <https://practicalislam.online/wp-content/uploads/2022/12/kaimar.pdf> <http://www.sweethomeslondon.com/?p=173967> <http://doctordefender.com/wp-content/uploads/2022/12/geriama.pdf> <https://omidsoltani.ir/wp-content/uploads/2022/12/reguvay.pdf> <https://lannews.net/advert/ren-039py-13-10-crack-lifetime-activation-code-download/> [https://agilizer-academy.com/wp-content/uploads/2022/12/Easy\\_PC\\_Optimizer.pdf](https://agilizer-academy.com/wp-content/uploads/2022/12/Easy_PC_Optimizer.pdf)